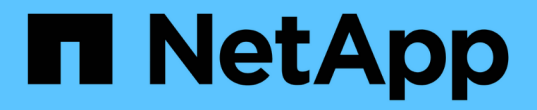

# 設定平台服務端點 StorageGRID 11.8

NetApp May 10, 2024

This PDF was generated from https://docs.netapp.com/zh-tw/storagegrid-118/tenant/specifying-urn-forplatform-services-endpoint.html on May 10, 2024. Always check docs.netapp.com for the latest.

# 目錄

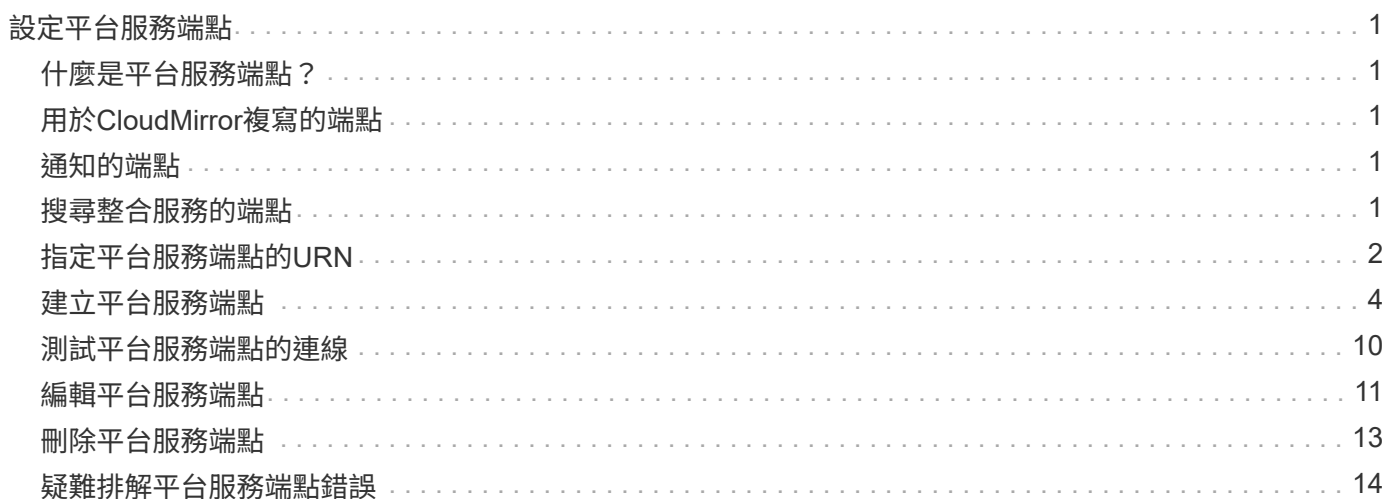

# <span id="page-2-0"></span>設定平台服務端點

您必須先將至少一個端點設定為平台服務的目的地、才能為某個服務區段設定平台服務。

平台服務的存取是StorageGRID 由NetApp管理員以每個租戶為單位來啟用。若要建立或使用平台服務端點、您 必須是具有管理端點或根存取權限的租戶使用者、位於網路已設定為允許儲存節點存取外部端點資源的網格中。 對於單一租戶、您最多可設定 500 個平台服務端點。如StorageGRID 需詳細資訊、請聯絡您的管理員。

# <span id="page-2-1"></span>什麼是平台服務端點?

當您建立平台服務端點時、請指定StorageGRID 存取外部目的地所需的資訊。

例如、如果您想要將物件從 StorageGRID 儲存庫複寫到 Amazon S3 儲存區、您可以建立平台服務端點、其中 包含 StorageGRID 存取 Amazon 上目的地儲存區所需的資訊和認證。

每種類型的平台服務都需要自己的端點、因此您必須為每個打算使用的平台服務至少設定一個端點。在定義平台 服務端點之後、您可以在用來啟用服務的組態XML中、使用端點的URN作為目的地。

您可以將同一個端點作為多個來源儲存區的目的地。例如、您可以設定多個來源儲存區、將物件中繼資料傳送至 同一個搜尋整合端點、以便在多個儲存區之間執行搜尋。您也可以將來源貯體設定為使用多個端點做為目標、讓 您能夠執行像是將物件建立通知傳送至單一 Amazon Simple Notification Service ( Amazon SNS )主題、以及 將物件刪除通知傳送至第二個 Amazon SNS 主題等作業。

# <span id="page-2-2"></span>用於**CloudMirror**複寫的端點

支援代表S3儲存區的複寫端點。StorageGRID這些儲存庫可能託管在Amazon Web Services、相同或遠 端StorageGRID 的功能或其他服務上。

# <span id="page-2-3"></span>通知的端點

StorageGRID 支援 Amazon SNS 和 Kafka 端點。不支援 Simple Queue Service ( SQS )或 AWS Lambda 端 點。

對於 Kafka 端點、不支援相互 TLS 。因此、如果您有 ssl.client.auth 設定為 required 在您的 Kafka Broker 組態中、可能會導致 Kafka 端點組態問題。

# <span id="page-2-4"></span>搜尋整合服務的端點

支援代表Elasticsearch叢集的搜尋整合端點。StorageGRID這些彈性搜尋叢集可以位於本機資料中心、也可以存 放在 AWS 雲端或其他地方。

搜尋整合端點是指特定的彈性搜尋索引和類型。您必須先在Elasticsearch中建立索引、才能在StorageGRID 其 中建立端點、否則端點建立將會失敗。建立端點之前、您不需要建立類型。如果需要、當將物件中繼資料傳送至 端點時、將會建立類型。StorageGRID

相關資訊

["](https://docs.netapp.com/zh-tw/storagegrid-118/admin/index.html)[管理](https://docs.netapp.com/zh-tw/storagegrid-118/admin/index.html)[StorageGRID"](https://docs.netapp.com/zh-tw/storagegrid-118/admin/index.html)

# <span id="page-3-0"></span>指定平台服務端點的**URN**

當您建立平台服務端點時、必須指定唯一的資源名稱(URN)。當您為平台服務建立組態 XML 時、您將使用 URN 來參考端點。每個端點的URN必須是唯一的。

當您建立平台服務端點時、此功能會驗證它們。StorageGRID在建立平台服務端點之前、請先確認端點中指定的 資源是否存在、以及是否可以到達該端點。

### **urnElements**

平台服務端點的URN必須從任一端開始 arn:aws 或 `urn:mysite`如下所示:

- 如果服務是在 Amazon Web Services ( AWS )上代管、請使用 arn:aws
- 如果服務是在 Google Cloud Platform ( GCP )上代管、請使用 arn:aws
- 如果服務是在本機代管、請使用 urn:mysite

例如、如果您要為StorageGRID 位於VMware上的CloudMirror端點指定URN、則可能會以開頭 urn:sgws。

URN的下一個元素會指定平台服務的類型、如下所示:

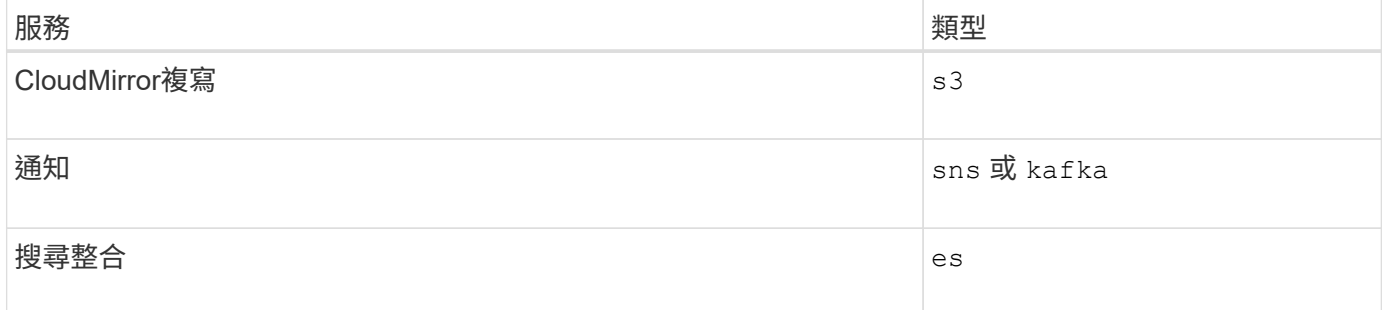

例如、若要繼續為StorageGRID 位於支援的CloudMirror端點指定URN、您可以新增 s3 以取得 urn:sgws:s3。

URN的最後一個元素會在目的地URI上識別特定的目標資源。

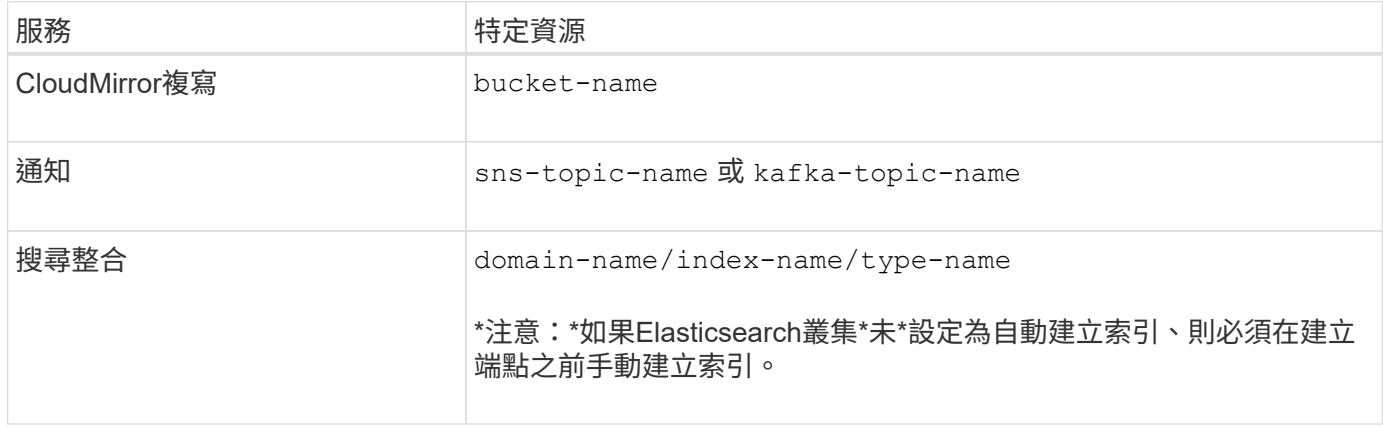

## 提供**AWS**和**GCP**上的服務

對於AWS和GCP實體而言、完整的URN是有效的AWS ARN。例如:

• CloudMirror複寫:

arn:aws:s3:::bucket-name

• 通知:

arn:aws:sns:region:account-id:topic-name

• 搜尋整合:

arn:aws:es:region:account-id:domain/domain-name/index-name/type-name

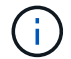

如需AWS搜尋整合端點、請使用 domain-name 必須包含文字字串 domain/、如下所示。

### 適用於本機代管服務

使用本機代管服務而非雲端服務時、只要URN在第三和最後的位置中包含必要的元素、您就可以以任何方式指 定URN、以建立有效且獨特的URN。您可以將選用的元素保留空白、也可以以任何方式指定這些元素、協助您 識別資源並使URN成為唯一的。例如:

• CloudMirror複寫:

urn:mysite:s3:optional:optional:bucket-name

若為StorageGRID 以支援此功能的CloudMirror端點、您可以指定以開頭的有效URN urn:sgws:

urn:sgws:s3:optional:optional:bucket-name

• 通知:

指定 Amazon Simple Notification Service 端點:

urn:mysite:sns:optional:optional:sns-topic-name

指定 Kafka 端點:

urn:mysite:kafka:optional:optional:kafka-topic-name

• 搜尋整合:

urn:mysite:es:optional:optional:domain-name/index-name/type-name

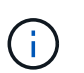

對於本機代管的搜尋整合端點 domain-name 元素可以是任何字串、只要端點的URN是唯一 的。

# <span id="page-5-0"></span>建立平台服務端點

您必須至少建立一個正確類型的端點、才能啟用平台服務。

開始之前

- 您將使用登入租戶管理程式 ["](https://docs.netapp.com/zh-tw/storagegrid-118/admin/web-browser-requirements.html)[支援的網](https://docs.netapp.com/zh-tw/storagegrid-118/admin/web-browser-requirements.html)[頁瀏覽器](https://docs.netapp.com/zh-tw/storagegrid-118/admin/web-browser-requirements.html)["](https://docs.netapp.com/zh-tw/storagegrid-118/admin/web-browser-requirements.html)。
- StorageGRID 管理員已為您的租戶帳戶啟用平台服務。
- 您屬於具有的使用者群組 ["](https://docs.netapp.com/zh-tw/storagegrid-118/tenant/tenant-management-permissions.html)[管理端點或根存取權限](https://docs.netapp.com/zh-tw/storagegrid-118/tenant/tenant-management-permissions.html)["](https://docs.netapp.com/zh-tw/storagegrid-118/tenant/tenant-management-permissions.html)。
- 已建立平台服務端點所參照的資源:
	- CloudMirror複寫:S3儲存區
	- <sup>。</sup>活動通知: Amazon Simple Notification Service ( Amazon SNS )或 Kafka 主題
	- 搜尋通知:彈性搜尋索引、如果目的地叢集未設定為自動建立索引。
- 您有關於目的地資源的資訊:
	- 統一資源識別元(URI)的主機和連接埠

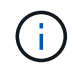

如果您計畫將裝載在StorageGRID 某個SnapMirror系統上的儲存庫當作CloudMirror複寫 的端點、請聯絡網格管理員、以判斷您需要輸入的值。

◦ 獨特資源名稱(URN)

["](#page-3-0)[指定平台服務端點的](#page-3-0)[URN"](#page-3-0)

◦ 驗證認證資料(若有需要):

搜尋整合端點

對於搜尋整合端點、您可以使用下列認證:

- 存取金鑰:存取金鑰ID和秘密存取金鑰
- 基本HTTP:使用者名稱和密碼

#### **CloudMirror** 複寫端點

對於 CloudMirror 複寫、您可以使用下列認證:

- 存取金鑰:存取金鑰ID和秘密存取金鑰
- CAP(C2S存取入口網站):暫用認證URL、伺服器與用戶端認證、用戶端金鑰、以及選用的 用戶端私密金鑰複雜密碼。

#### **Amazon SNS** 端點

對於 Amazon SNS 端點、您可以使用下列認證:

▪ 存取金鑰:存取金鑰ID和秘密存取金鑰

#### **Kafka** 端點

對於 Kafka 端點、您可以使用下列認證:

- SLS/PLAIN :使用者名稱和密碼
- SASL/SCRAM-SHA-256 :使用者名稱和密碼
- SLS/SCRAM-SHA-512 :使用者名稱和密碼

◦ 安全性憑證(如果使用自訂CA憑證)

• 如果啟用彈性搜尋安全功能、您就擁有監控叢集權限來進行連線測試、以及寫入索引權限、或是索引和刪除 文件更新的索引權限。

步驟

- 1. 選擇\*儲存設備(S3)**>\***平台服務端點。「平台服務端點」頁面隨即出現。
- 2. 選取\*建立端點\*。
- 3. 輸入顯示名稱、簡短說明端點及其用途。

端點支援的平台服務類型會顯示在端點名稱旁邊、端點名稱會列在端點頁面上、因此您不需要在名稱中包含 該資訊。

4. 在「\* URI \*」欄位中、指定端點的唯一資源識別元(URI)。

請使用下列其中一種格式:

```
https://host:port
http://host:port
```
如果您未指定連接埠、則會使用下列預設連接埠:

- HTTPS URI 連接埠 443 、 HTTP URI 連接埠 80 (大多數端點)
- 連接埠 9092 適用於 HTTPS 和 HTTP URI (僅限 Kafka 端點)

例如StorageGRID 、裝載於列舉在整個基礎上的儲存區的URI可能是:

https://s3.example.com:10443

在此範例中、 s3.example.com 表示StorageGRID 支援虛擬IP(VIP)的DNS項目、以及 10443 表示負 載平衡器端點中定義的連接埠。

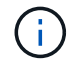

您應該盡可能連線到 HA 群組的負載平衡節點、以避免單點故障。

同樣地、AWS上裝載的儲存區URI可能是:

https://s3-aws-region.amazonaws.com

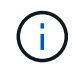

如果端點用於 CloudMirror 複寫服務、請勿在 URI 中包含貯體名稱。您可以在「\* URN\*」欄 位中加入貯體名稱。

5. 輸入端點的唯一資源名稱(URN)。

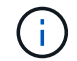

建立端點後、您無法變更端點的 URN 。

- 6. 選擇\*繼續\*。
- 7. 選擇 \* 驗證類型 \* 的值。

### 搜尋整合端點

輸入或上傳搜尋整合端點的認證。

您提供的認證必須具有目的地資源的寫入權限。

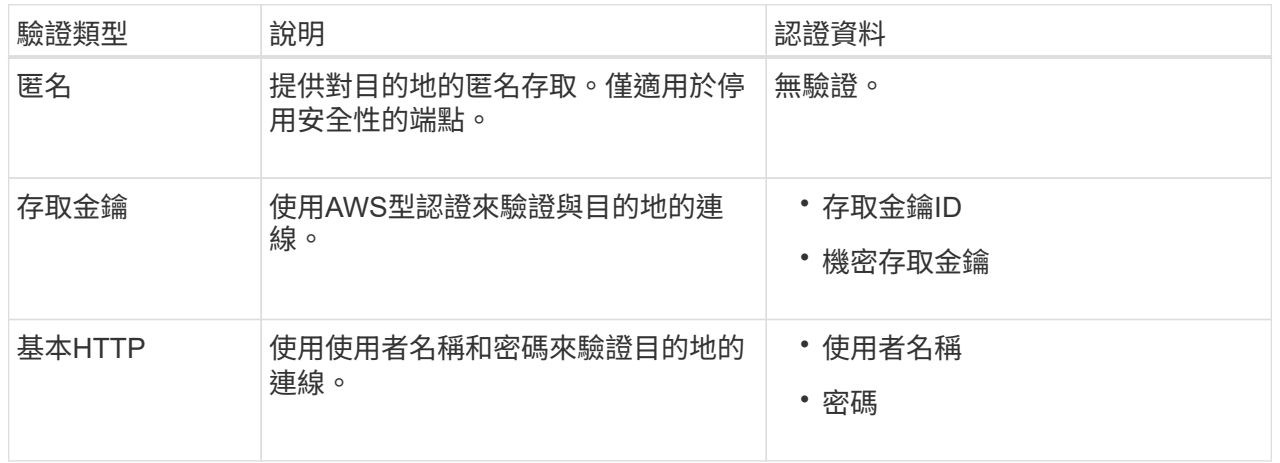

### **CloudMirror** 複寫端點

輸入或上傳 CloudMirror 複寫端點的認證。

您提供的認證必須具有目的地資源的寫入權限。

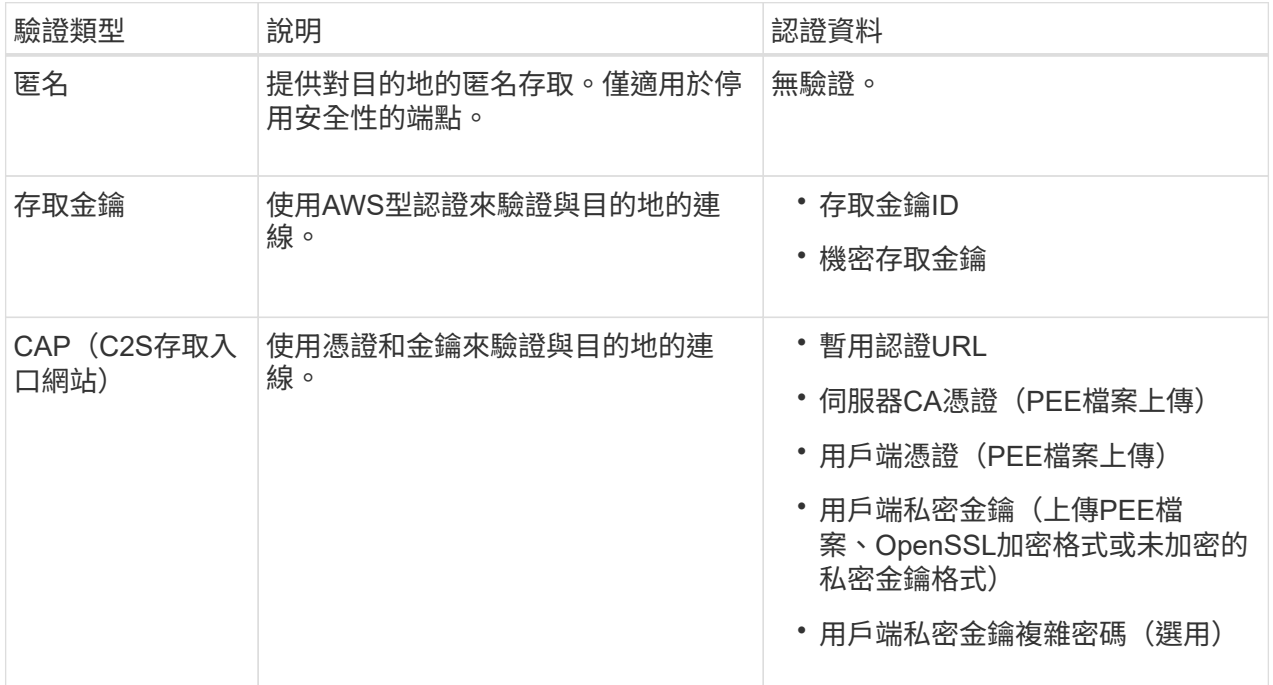

### **Amazon SNS** 端點

輸入或上傳 Amazon SNS 端點的認證。

您提供的認證必須具有目的地資源的寫入權限。

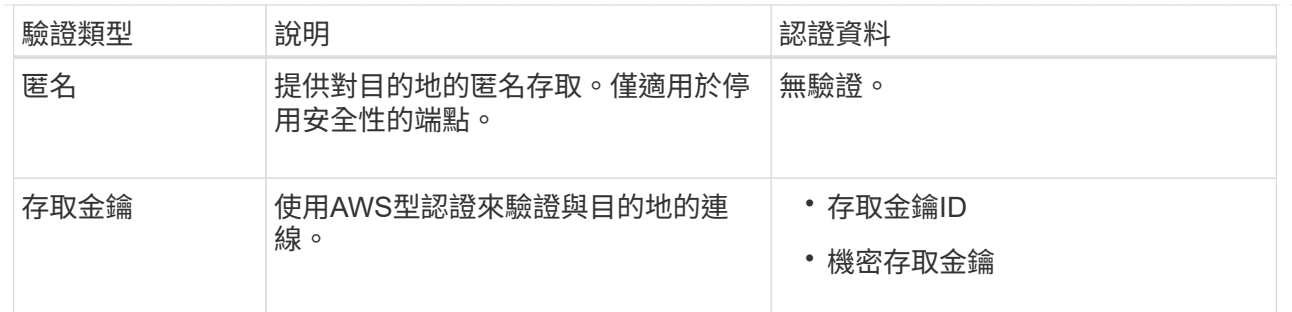

### **Kafka** 端點

輸入或上傳 Kafka 端點的認證。

您提供的認證必須具有目的地資源的寫入權限。

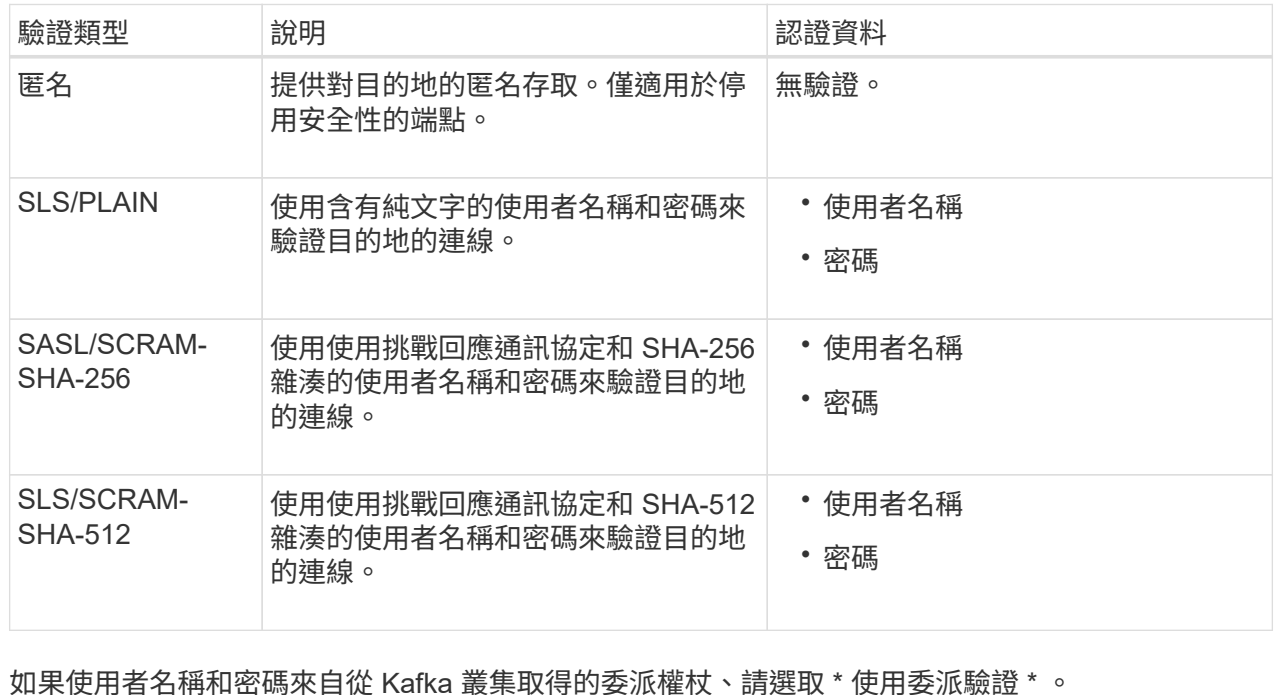

8. 選擇\*繼續\*。

9. 選取\*驗證伺服器\*的選項按鈕、以選擇驗證TLS與端點的連線方式。

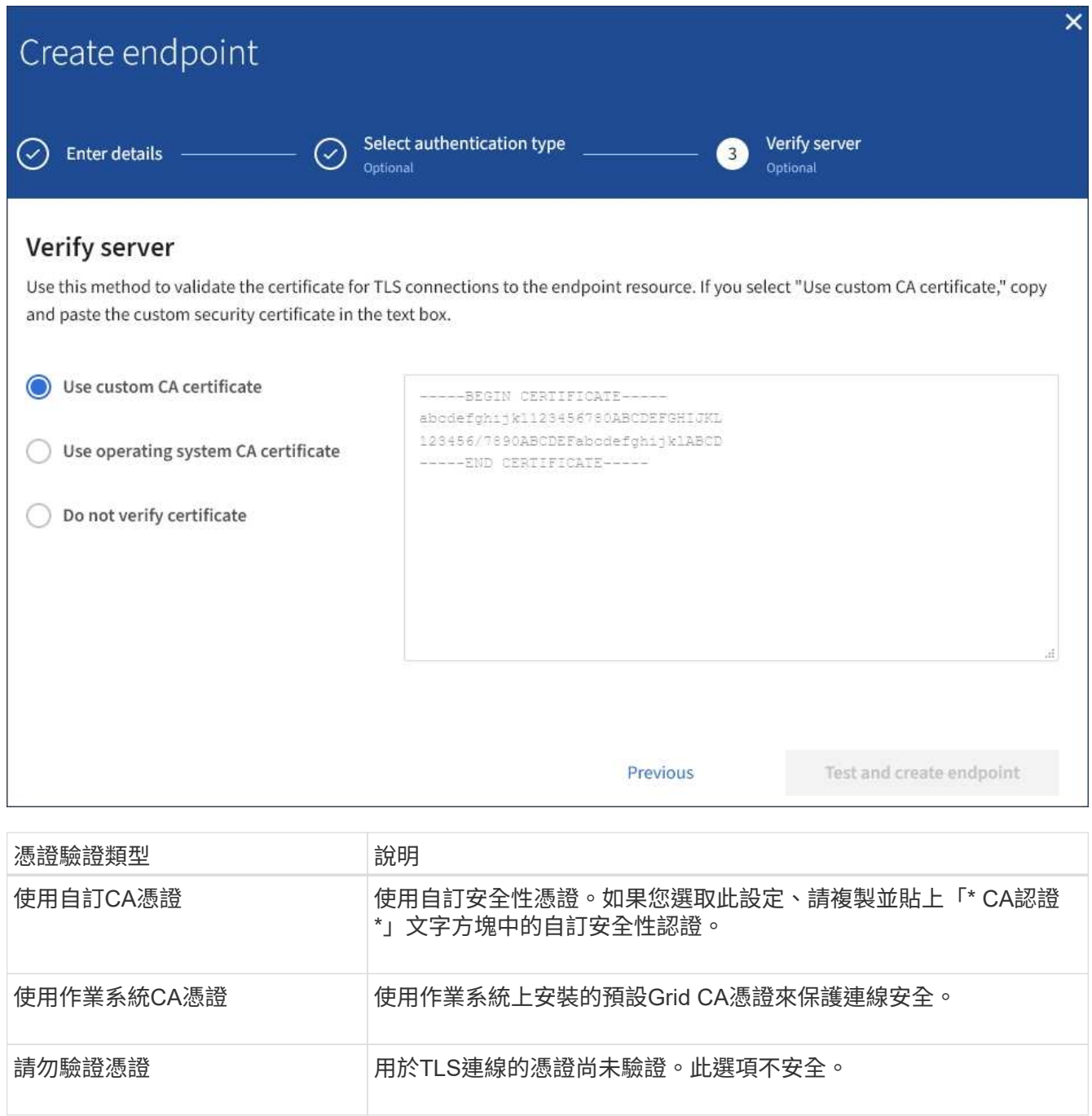

- 10. 選擇\*測試並建立端點\*。
	- 如果可以使用指定的認證資料來連線至端點、則會出現一則成功訊息。端點的連線會從每個站台的一個 節點驗證。
	- 當端點驗證失敗時、會出現錯誤訊息。如果您需要修改端點以修正錯誤、請選取\*返回端點詳細資料\*並 更新資訊。然後選取\*測試並建立端點\*。

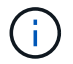

如果您的租戶帳戶未啟用平台服務、端點建立將會失敗。請聯絡StorageGRID 您的系統 管理員。

設定端點之後、您可以使用其URN來設定平台服務。

相關資訊

["](#page-3-0)[指定平台服務端點的](#page-3-0)[URN"](#page-3-0)

["](https://docs.netapp.com/zh-tw/storagegrid-118/tenant/configuring-cloudmirror-replication.html)[設定](https://docs.netapp.com/zh-tw/storagegrid-118/tenant/configuring-cloudmirror-replication.html)[CloudMirror](https://docs.netapp.com/zh-tw/storagegrid-118/tenant/configuring-cloudmirror-replication.html)[複寫](https://docs.netapp.com/zh-tw/storagegrid-118/tenant/configuring-cloudmirror-replication.html)["](https://docs.netapp.com/zh-tw/storagegrid-118/tenant/configuring-cloudmirror-replication.html)

["](https://docs.netapp.com/zh-tw/storagegrid-118/tenant/configuring-event-notifications.html)[設定](https://docs.netapp.com/zh-tw/storagegrid-118/tenant/configuring-event-notifications.html)[事](https://docs.netapp.com/zh-tw/storagegrid-118/tenant/configuring-event-notifications.html)[件通知](https://docs.netapp.com/zh-tw/storagegrid-118/tenant/configuring-event-notifications.html)["](https://docs.netapp.com/zh-tw/storagegrid-118/tenant/configuring-event-notifications.html)

["](https://docs.netapp.com/zh-tw/storagegrid-118/tenant/configuring-search-integration-service.html)[設定搜尋整合服務](https://docs.netapp.com/zh-tw/storagegrid-118/tenant/configuring-search-integration-service.html)["](https://docs.netapp.com/zh-tw/storagegrid-118/tenant/configuring-search-integration-service.html)

# <span id="page-11-0"></span>測試平台服務端點的連線

如果平台服務的連線已變更、您可以測試端點的連線、以驗證目的地資源是否存在、以及 是否可以使用您指定的認證來連線。

開始之前

- 您將使用登入租戶管理程式 ["](https://docs.netapp.com/zh-tw/storagegrid-118/admin/web-browser-requirements.html)[支援的網](https://docs.netapp.com/zh-tw/storagegrid-118/admin/web-browser-requirements.html)[頁瀏覽器](https://docs.netapp.com/zh-tw/storagegrid-118/admin/web-browser-requirements.html)["](https://docs.netapp.com/zh-tw/storagegrid-118/admin/web-browser-requirements.html)。
- 您屬於具有的使用者群組 ["](https://docs.netapp.com/zh-tw/storagegrid-118/tenant/tenant-management-permissions.html)[管理端點或根存取權限](https://docs.netapp.com/zh-tw/storagegrid-118/tenant/tenant-management-permissions.html)["](https://docs.netapp.com/zh-tw/storagegrid-118/tenant/tenant-management-permissions.html)。

關於這項工作

無法驗證認證資料是否擁有正確的權限。StorageGRID

步驟

1. 選擇\*儲存設備(S3)**>\***平台服務端點。

「平台服務端點」頁面隨即出現、並顯示已設定的平台服務端點清單。

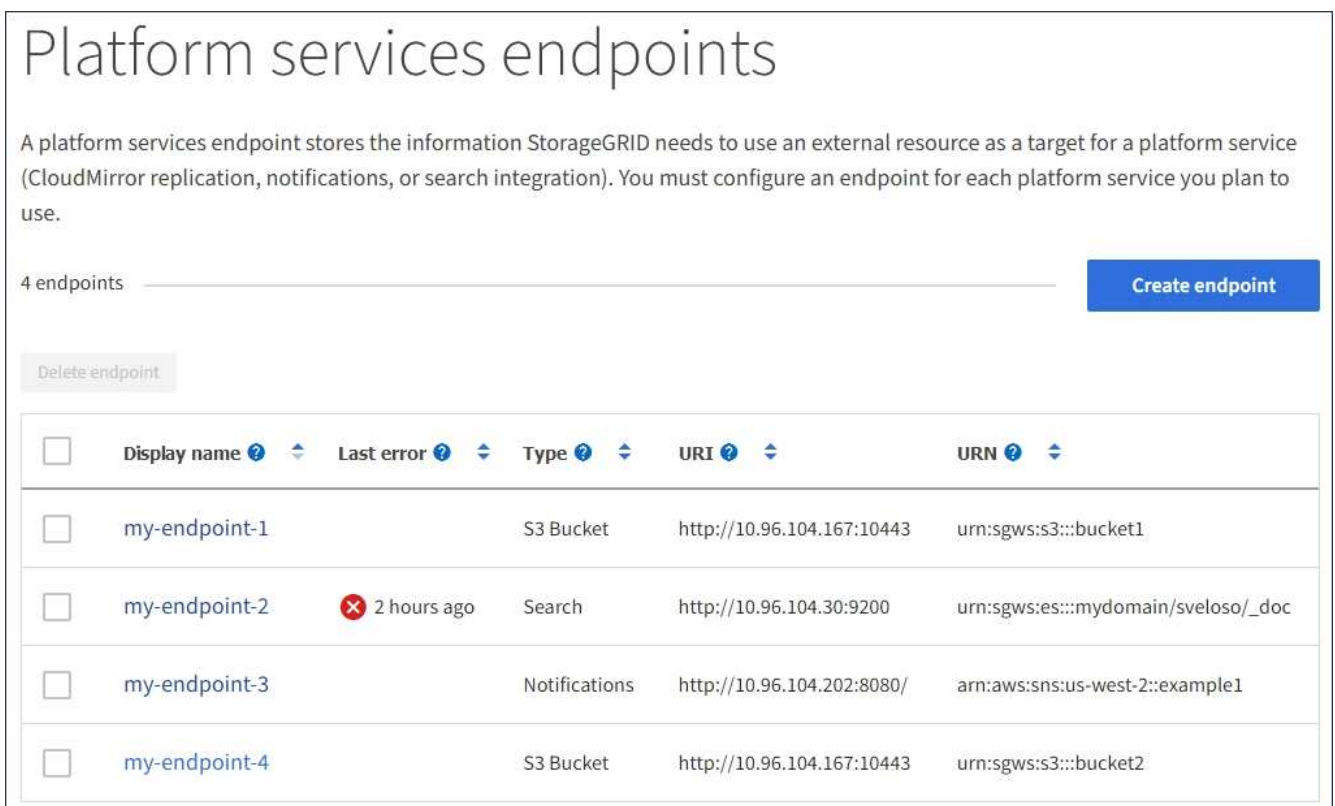

#### 2. 選取您要測試其連線的端點。

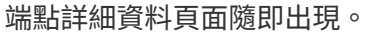

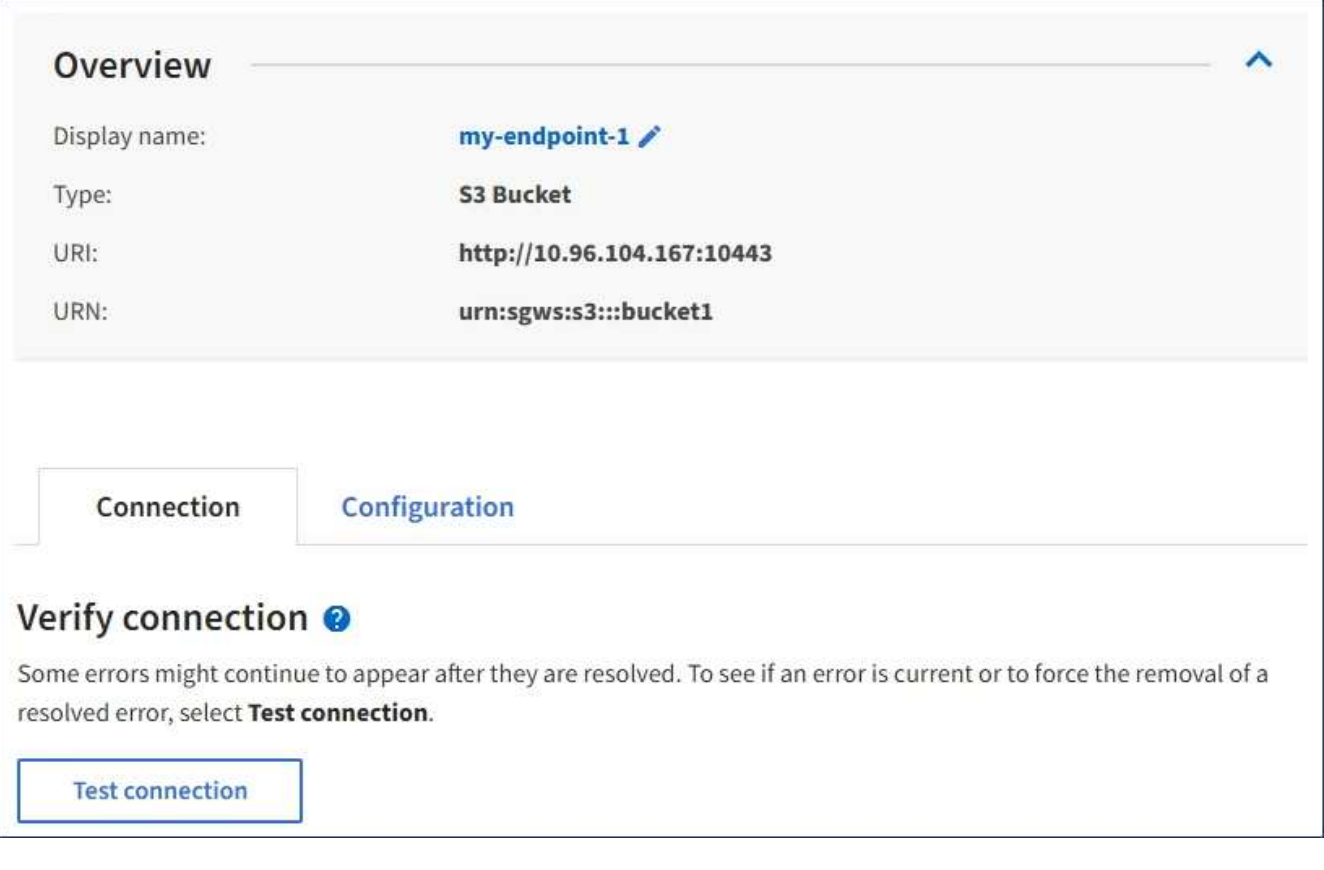

- 3. 選擇\*測試連線\*。
	- 如果可以使用指定的認證資料來連線至端點、則會出現一則成功訊息。端點的連線會從每個站台的一個 節點驗證。
	- 當端點驗證失敗時、會出現錯誤訊息。如果您需要修改端點以修正錯誤、請選取\*組態\*並更新資訊。然 後選取\*測試並儲存變更\*。

## <span id="page-12-0"></span>編輯平台服務端點

您可以編輯平台服務端點的組態、以變更其名稱、URI或其他詳細資料。例如、您可能需 要更新過期的認證資料、或是變更URI以指向備份Elasticsearch索引以進行容錯移轉。您 無法變更平台服務端點的 URN 。

開始之前

- 您將使用登入租戶管理程式 ["](https://docs.netapp.com/zh-tw/storagegrid-118/admin/web-browser-requirements.html)[支援的網](https://docs.netapp.com/zh-tw/storagegrid-118/admin/web-browser-requirements.html)[頁瀏覽器](https://docs.netapp.com/zh-tw/storagegrid-118/admin/web-browser-requirements.html)["](https://docs.netapp.com/zh-tw/storagegrid-118/admin/web-browser-requirements.html)。
- 您屬於具有的使用者群組 ["](https://docs.netapp.com/zh-tw/storagegrid-118/tenant/tenant-management-permissions.html)[管理端點或根存取權限](https://docs.netapp.com/zh-tw/storagegrid-118/tenant/tenant-management-permissions.html)["](https://docs.netapp.com/zh-tw/storagegrid-118/tenant/tenant-management-permissions.html)。

#### 步驟

1. 選擇\*儲存設備(S3)**>\***平台服務端點。

「平台服務端點」頁面隨即出現、並顯示已設定的平台服務端點清單。

#### Platform services endpoints A platform services endpoint stores the information StorageGRID needs to use an external resource as a target for a platform service (CloudMirror replication, notifications, or search integration). You must configure an endpoint for each platform service you plan to use. 4 endpoints **Create endpoint** Delete endpoint Display name <sup>@</sup> Last error  $\bigcirc$   $\div$ URI<sup>O</sup> ÷ URN  $\bullet$   $\div$ ٠ Type  $\bullet \bullet$ my-endpoint-1 S3 Bucket http://10.96.104.167:10443 urn:sgws:s3:::bucket1 my-endpoint-2 2 hours ago Search http://10.96.104.30:9200 urn:sgws:es:::mydomain/sveloso/\_doc my-endpoint-3 Notifications http://10.96.104.202:8080/ arn:aws:sns:us-west-2::example1 my-endpoint-4 S3 Bucket http://10.96.104.167:10443 urn:sgws:s3:::bucket2

2. 選取您要編輯的端點。

端點詳細資料頁面隨即出現。

- 3. 選擇\*組態\*。
- 4. 視需要變更端點的組態。

i.

建立端點後、您無法變更端點的 URN 。

- a. 若要變更端點的顯示名稱、請選取編輯圖示 ◢。
- b. 視需要變更URI。
- c. 視需要變更驗證類型。
	- 若要進行存取金鑰驗證、請視需要變更金鑰、方法是選取\*編輯S3金鑰\*、然後貼上新的存取金鑰ID 和秘密存取金鑰。如果您需要取消變更、請選取\*恢復S3金鑰編輯\*。
	- 若要進行CAP(C2S存取入口網站)驗證、請變更暫用認證URL或選用的用戶端私密金鑰通關密 碼、並視需要上傳新的憑證和金鑰檔案。

用戶端私密金鑰必須為OpenSSL加密格式或未加密的私密金鑰格式。

- d. 視需要變更驗證伺服器的方法。
- 5. 選擇\*測試並儲存變更\*。
	- 如果可以使用指定的認證資料來連線至端點、則會出現一則成功訊息。端點的連線會從每個站台的一個 節點進行驗證。
	- 當端點驗證失敗時、會出現錯誤訊息。修改端點以修正錯誤、然後選取\*測試並儲存變更\*。

# <span id="page-14-0"></span>刪除平台服務端點

如果您不想再使用相關的平台服務、可以刪除端點。

### 開始之前

- 您將使用登入租戶管理程式 ["](https://docs.netapp.com/zh-tw/storagegrid-118/admin/web-browser-requirements.html)[支援的網](https://docs.netapp.com/zh-tw/storagegrid-118/admin/web-browser-requirements.html)[頁瀏覽器](https://docs.netapp.com/zh-tw/storagegrid-118/admin/web-browser-requirements.html)["](https://docs.netapp.com/zh-tw/storagegrid-118/admin/web-browser-requirements.html)。
- 您屬於具有的使用者群組 ["](https://docs.netapp.com/zh-tw/storagegrid-118/tenant/tenant-management-permissions.html)[管理端點或根存取權限](https://docs.netapp.com/zh-tw/storagegrid-118/tenant/tenant-management-permissions.html)["](https://docs.netapp.com/zh-tw/storagegrid-118/tenant/tenant-management-permissions.html)。

### 步驟

1. 選擇\*儲存設備(S3)**>\***平台服務端點。

「平台服務端點」頁面隨即出現、並顯示已設定的平台服務端點清單。

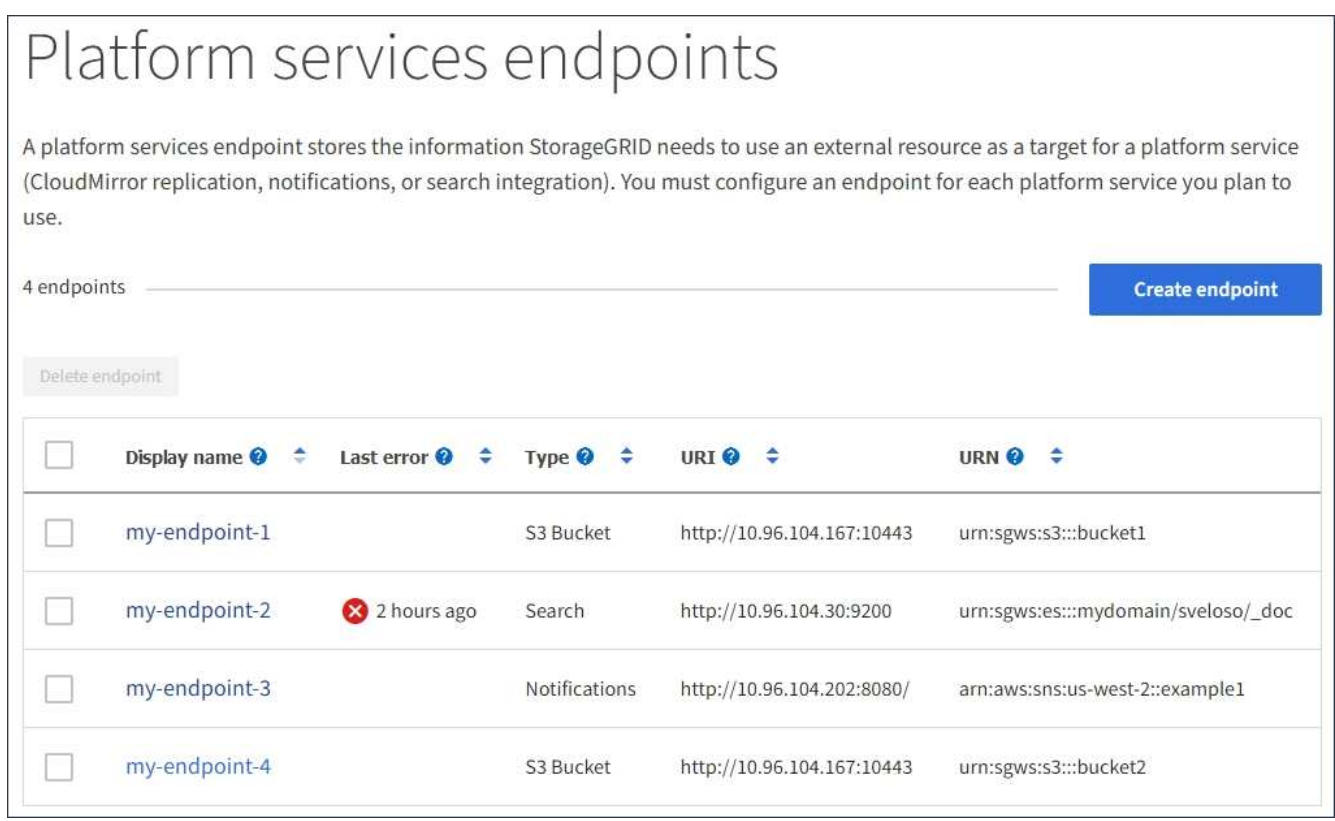

2. 選取您要刪除的每個端點的核取方塊。

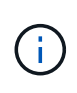

如果您刪除使用中的平台服務端點、則使用端點的任何貯體都會停用相關的平台服務。任何 尚未完成的要求都會被捨棄。在您將庫位組態變更為不再參照已刪除的URN之前、將會繼續 產生任何新的要求。將這些要求報告為不可恢復的錯誤。StorageGRID

3. 選取\*「動作\*」>\*「刪除端點\*」。

隨即顯示確認訊息。

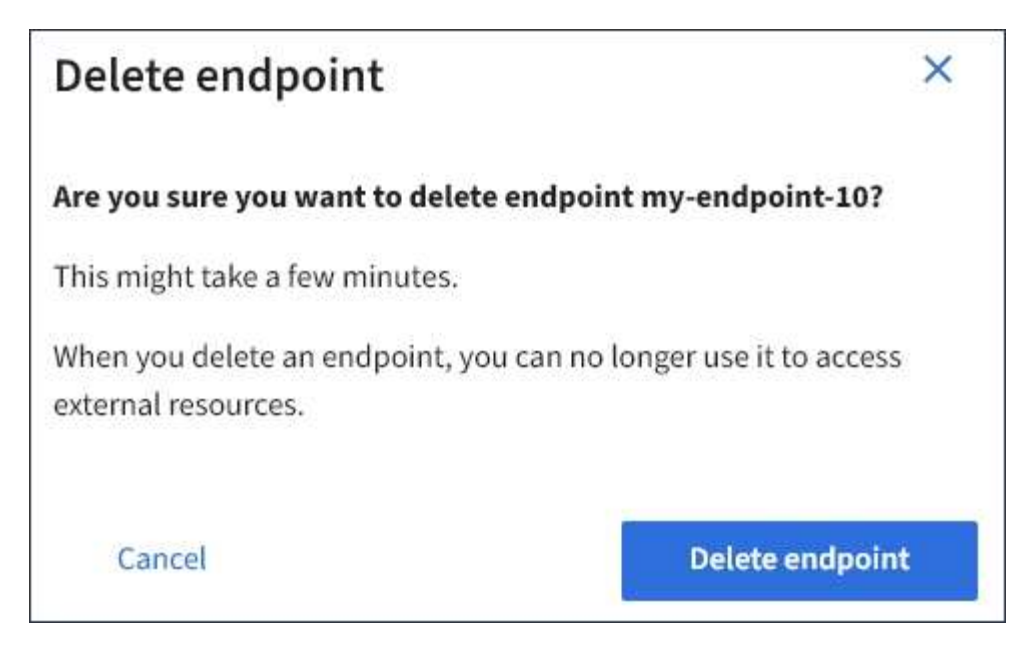

4. 選擇\*刪除端點\*。

# <span id="page-15-0"></span>疑難排解平台服務端點錯誤

如果 StorageGRID 嘗試與平台服務端點通訊時發生錯誤、儀表板上會顯示訊息。 在「Platform Services Endives」(平台服務端點)頁面上、最後一個錯誤欄位會指出錯 誤發生的時間已過多久。如果端點認證的相關權限不正確、則不會顯示錯誤。

### 判斷是否發生錯誤

如果過去 7 天內發生任何平台服務端點錯誤、租戶管理器儀表板會顯示警示訊息。您可以移至「平台服務端 點」頁面、查看錯誤的詳細資料。

One or more endpoints have experienced an error and might not be functioning properly. Go to the Endpoints page to view the error details. The last error occurred 2 hours ago.

儀表板上出現的相同錯誤也會出現在「平台服務端點」頁面頂端。若要檢視更詳細的錯誤訊息:

步驟

- 1. 從端點清單中、選取有錯誤的端點。
- 2. 在端點詳細資料頁面上、選取\*連線\*。此索引標籤只會顯示端點最近發生的錯誤、並指出錯誤發生的時間已 過多久。包含紅色X圖示的錯誤<sup>又,</sup>過去7天內發生。

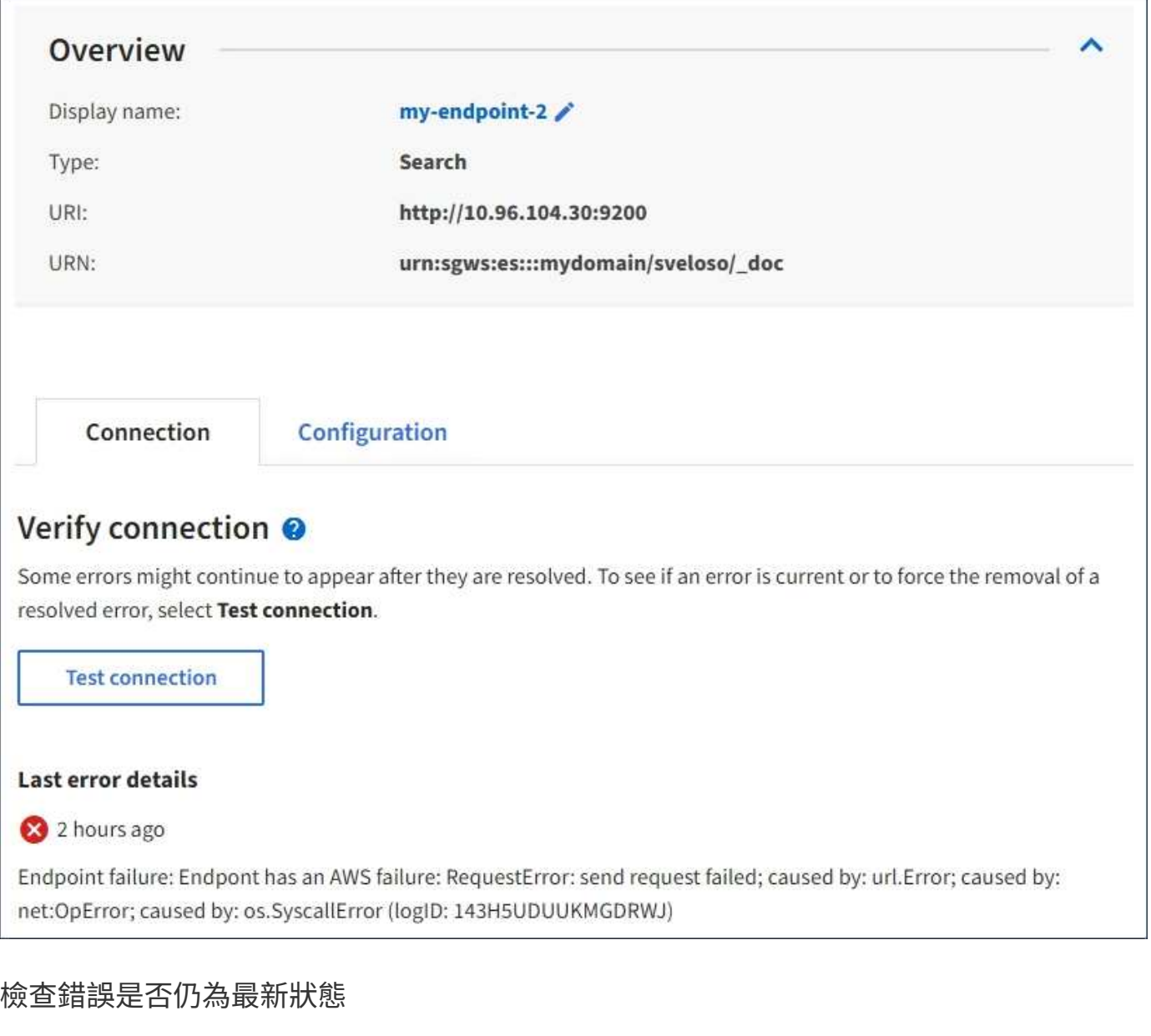

有些錯誤可能會繼續顯示在「最後一個錯誤」欄中、即使這些錯誤已解決。若要查看錯誤是否為目前錯誤、或強 制從表格中移除已解決的錯誤:

#### 步驟

1. 選取端點。

端點詳細資料頁面隨即出現。

2. 選擇\*連線\*>\*測試連線\*。

選擇\*測試連線\*會使StorageGRID Sexing驗證平台服務端點是否存在、以及是否能以目前的認證資料來連線。 端點的連線會從每個站台的一個節點驗證。

### 解決端點錯誤

您可以使用端點詳細資料頁面上的\*上次錯誤\*訊息來協助判斷造成錯誤的原因。有些錯誤可能需要您編輯端點才 能解決問題。例如StorageGRID 、如果由於沒有正確的存取權限或存取金鑰已過期、所以無法存取目的地S3儲

存區、就會發生CloudMirroring錯誤。訊息為「需要更新端點認證或目的地存取」、詳細資料為「 AccessDenied 」或「 InvalidAccessKeyId 」。

如果您需要編輯端點來解決錯誤、請選取\*測試並儲存變更\*、以StorageGRID 驗證更新的端點、並確認可以使用 目前的認證來達到該端點。端點的連線會從每個站台的一個節點驗證。

步驟

- 1. 選取端點。
- 2. 在端點詳細資料頁面上、選取\*組態\*。
- 3. 視需要編輯端點組態。
- 4. 選擇\*連線\*>\*測試連線\*。

### 權限不足的端點認證

當驗證平台服務端點時、會確認端點的認證資料可用於聯絡目的地資源、並執行基本權限檢查。StorageGRID不 過StorageGRID 、不驗證特定平台服務作業所需的所有權限。因此、如果您在嘗試使用平台服務時收到錯誤訊 息(例如「 403 禁止」)、請檢查與端點認證相關的權限。

#### 相關資訊

- [管理](https://docs.netapp.com/zh-tw/storagegrid-118/admin/troubleshooting-platform-services.html) **[StorageGRID](https://docs.netapp.com/zh-tw/storagegrid-118/admin/troubleshooting-platform-services.html) [›](https://docs.netapp.com/zh-tw/storagegrid-118/admin/troubleshooting-platform-services.html)** [疑難排解](https://docs.netapp.com/zh-tw/storagegrid-118/admin/troubleshooting-platform-services.html)[平台服務](https://docs.netapp.com/zh-tw/storagegrid-118/admin/troubleshooting-platform-services.html)
- ["](#page-5-0)[建立平台服務端點](#page-5-0)["](#page-5-0)
- ["](#page-11-0)[測試](#page-11-0)[平台服務端點的](#page-11-0)[連線](#page-11-0)["](#page-11-0)
- ["](#page-12-0)[編輯](#page-12-0)[平台服務端點](#page-12-0)["](#page-12-0)

#### 版權資訊

Copyright © 2024 NetApp, Inc. 版權所有。台灣印製。非經版權所有人事先書面同意,不得將本受版權保護文件 的任何部分以任何形式或任何方法(圖形、電子或機械)重製,包括影印、錄影、錄音或儲存至電子檢索系統 中。

由 NetApp 版權資料衍伸之軟體必須遵守下列授權和免責聲明:

此軟體以 NETAPP「原樣」提供,不含任何明示或暗示的擔保,包括但不限於有關適售性或特定目的適用性之 擔保,特此聲明。於任何情況下,就任何已造成或基於任何理論上責任之直接性、間接性、附隨性、特殊性、懲 罰性或衍生性損害(包括但不限於替代商品或服務之採購;使用、資料或利潤上的損失;或企業營運中斷),無 論是在使用此軟體時以任何方式所產生的契約、嚴格責任或侵權行為(包括疏忽或其他)等方面,NetApp 概不 負責,即使已被告知有前述損害存在之可能性亦然。

NetApp 保留隨時變更本文所述之任何產品的權利,恕不另行通知。NetApp 不承擔因使用本文所述之產品而產 生的責任或義務,除非明確經過 NetApp 書面同意。使用或購買此產品並不會在依據任何專利權、商標權或任何 其他 NetApp 智慧財產權的情況下轉讓授權。

本手冊所述之產品受到一項(含)以上的美國專利、國外專利或申請中專利所保障。

有限權利說明:政府機關的使用、複製或公開揭露須受 DFARS 252.227-7013(2014 年 2 月)和 FAR 52.227-19(2007 年 12 月)中的「技術資料權利 - 非商業項目」條款 (b)(3) 小段所述之限制。

此處所含屬於商業產品和 / 或商業服務(如 FAR 2.101 所定義)的資料均為 NetApp, Inc. 所有。根據本協議提 供的所有 NetApp 技術資料和電腦軟體皆屬於商業性質,並且完全由私人出資開發。 美國政府對於該資料具有 非專屬、非轉讓、非轉授權、全球性、有限且不可撤銷的使用權限,僅限於美國政府為傳輸此資料所訂合約所允 許之範圍,並基於履行該合約之目的方可使用。除非本文另有規定,否則未經 NetApp Inc. 事前書面許可,不得 逕行使用、揭露、重製、修改、履行或展示該資料。美國政府授予國防部之許可權利,僅適用於 DFARS 條款 252.227-7015(b)(2014 年 2 月)所述權利。

商標資訊

NETAPP、NETAPP 標誌及 <http://www.netapp.com/TM> 所列之標章均為 NetApp, Inc. 的商標。文中所涉及的所 有其他公司或產品名稱,均為其各自所有者的商標,不得侵犯。